# **D2000 V21 Dokumentácia**

# Vitajte v novom priestore dokumentácie spolonosti Ipesoft!

Tento portál sprístupuje dokumentáciu k produktom spolonosti Ipesoft aj s možnosou aktívne komunikova a získava spätnú väzbu. Môžete využi nasledovné možnosti portálu:

- navigácia na vybranú stránku dokumentácie v strome dokumentácie (v avej asti obrazovky)
- rýchle hadanie poda asti názvu stránky cez "search-box" v pravej hornej asti obrazovky
- [fulltextové vyhadávanie](https://confluence.atlassian.com/doc/search-139528.html) v celom obsahu portálu (stlate enter v "search-boxe" v pravej hornej asti obrazovky) [s rozšírenými možnosami](https://confluence.atlassian.com/doc/confluence-search-syntax-158720.html)  [vyhadávania](https://confluence.atlassian.com/doc/confluence-search-syntax-158720.html)

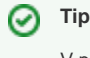

V prípade, ke nepoznáme zaiatok vyhadávaného slova a chceme hada v astiach všetkých slov, je potrebné použi regulárny výraz. Napríklad pre vyhadanie slova Wheel treba zada do vyhadávacieho poa nasledovný reazec: /.\*Wheel.\*/

- export astí dokumentácie do formátov [PDF](https://help.k15t.com/scroll-pdf-exporter/cloud/get-started-with-default-templates-118653690.html#id-.GetstartedwithdefaulttemplatesvCloud-ExportingConfluenceContenttoPDF) a [Word](https://confluence.atlassian.com/conf53/exporting-to-a-word-document-411108708.html)  $\bullet$
- komentovanie každej stránky prihlásenými používatemi (pripomienky, otázky, návrhy na zlepšenie at.)

# **Vyhada iba v tejto dokumentácii Vyhada iba v [anglickej verzii dokumentácie](https://doc.ipesoft.com/display/D2DOCV21EN/D2000+V21+Documentation+EN)**

#### **Nedávno aktualizované stránky**

HI GetItemData

- aug 05, 2024 upravil/a [D2000 Doc Team](https://doc.ipesoft.com/display/~d2000doc) • [zo](https://doc.ipesoft.com/pages/diffpagesbyversion.action?pageId=42704589&selectedPageVersions=3&selectedPageVersions=2) [brazi zmenu](https://doc.ipesoft.com/pages/diffpagesbyversion.action?pageId=42704589&selectedPageVersions=3&selectedPageVersions=2)
- [HI\\_GetForeColor](https://doc.ipesoft.com/display/D2DOCV21SK/HI_GetForeColor) aug 05, 2024 • upravil/a [D2000 Doc Team](https://doc.ipesoft.com/display/~d2000doc) • [zo](https://doc.ipesoft.com/pages/diffpagesbyversion.action?pageId=42704585&selectedPageVersions=2&selectedPageVersions=1) [brazi zmenu](https://doc.ipesoft.com/pages/diffpagesbyversion.action?pageId=42704585&selectedPageVersions=2&selectedPageVersions=1)

[HI\\_GetFontCharSetRE](https://doc.ipesoft.com/display/D2DOCV21SK/HI_GetFontCharSetRE)

aug 05, 2024 • upravil/a [D2000 Doc Team](https://doc.ipesoft.com/display/~d2000doc) • [zo](https://doc.ipesoft.com/pages/diffpagesbyversion.action?pageId=42704540&selectedPageVersions=2&selectedPageVersions=1)

[brazi zmenu](https://doc.ipesoft.com/pages/diffpagesbyversion.action?pageId=42704540&selectedPageVersions=2&selectedPageVersions=1)

[HI\\_SetPLineNumItems](https://doc.ipesoft.com/display/D2DOCV21SK/HI_SetPLineNumItems)

júl 03, 2024 • upravil/a [D2000 Doc Team](https://doc.ipesoft.com/display/~d2000doc) • [zobr](https://doc.ipesoft.com/pages/diffpagesbyversion.action?pageId=42704472&selectedPageVersions=4&selectedPageVersions=3) [azi zmenu](https://doc.ipesoft.com/pages/diffpagesbyversion.action?pageId=42704472&selectedPageVersions=4&selectedPageVersions=3)

[Nastavenie parametrov monitorovania \(D2000\)](https://doc.ipesoft.com/pages/viewpage.action?pageId=42701971) feb 07, 2023 • upravil/a [D2000 V11 Editor](https://doc.ipesoft.com/display/~d2000v11editor) • [zo](https://doc.ipesoft.com/pages/diffpagesbyversion.action?pageId=42701971&selectedPageVersions=6&selectedPageVersions=5) [brazi zmenu](https://doc.ipesoft.com/pages/diffpagesbyversion.action?pageId=42701971&selectedPageVersions=6&selectedPageVersions=5)

## **Posledné pridané komentáre**

[Položky konfiguraného okna \(Vzdialené](https://doc.ipesoft.com/pages/viewpage.action?pageId=42703624&focusedCommentId=108627203#comment-108627203)  [objekty\)](https://doc.ipesoft.com/pages/viewpage.action?pageId=42703624&focusedCommentId=108627203#comment-108627203)

júl 19, 2023 • komentoval/a Anonymný [Manažment D2000 aplikácií \(Linux\)](https://doc.ipesoft.com/pages/viewpage.action?pageId=42699667&focusedCommentId=108626181#comment-108626181) máj 03, 2023 • komentoval/a Anonymný [Preddefinované lokálne premenné](https://doc.ipesoft.com/pages/viewpage.action?pageId=42700504&focusedCommentId=108626180#comment-108626180) máj 02, 2023 • komentoval/a Anonymný [EDA - energetická databanka](https://doc.ipesoft.com/pages/viewpage.action?pageId=42703134&focusedCommentId=92242107#comment-92242107) dec 22, 2022 • komentoval/a Anonymný [KOM Archív - vlastnosti](https://doc.ipesoft.com/pages/viewpage.action?pageId=42703727&focusedCommentId=69337605#comment-69337605)

mar 15, 2022 • komentoval/a [D2000 Dev Team](https://doc.ipesoft.com/display/~d2000team)

## **Populárne štítky v dokumentácii**

- [atributy\\_objektov\\_limity](https://doc.ipesoft.com/label/D2DOCV21SK/atributy_objektov_limity)
- $\bullet$ [eda\\_vektory](https://doc.ipesoft.com/label/D2DOCV21SK/eda_vektory)
- [funkcia\\_hi\\_graphcorrectionlineenable](https://doc.ipesoft.com/label/D2DOCV21SK/funkcia_hi_graphcorrectionlineenable)
- [funkcia\\_hi\\_setborderdistance](https://doc.ipesoft.com/label/D2DOCV21SK/funkcia_hi_setborderdistance)
- [funkcia\\_hi\\_setcelltooltip](https://doc.ipesoft.com/label/D2DOCV21SK/funkcia_hi_setcelltooltip)
- [funkcia\\_hi\\_setpicturesize](https://doc.ipesoft.com/label/D2DOCV21SK/funkcia_hi_setpicturesize)
- [funkcia\\_hi\\_to\\_string](https://doc.ipesoft.com/label/D2DOCV21SK/funkcia_hi_to_string)
- [htmliframe\\_dlg](https://doc.ipesoft.com/label/D2DOCV21SK/htmliframe_dlg)
- [objekty\\_typu\\_system](https://doc.ipesoft.com/label/D2DOCV21SK/objekty_typu_system)
- [okno\\_zobrazenie\\_monitorovacich\\_ud](https://doc.ipesoft.com/label/D2DOCV21SK/okno_zobrazenie_monitorovacich_udajov) [ajov](https://doc.ipesoft.com/label/D2DOCV21SK/okno_zobrazenie_monitorovacich_udajov)